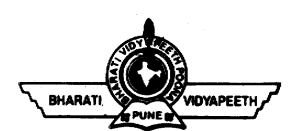

## **BHARATI VIDYAPEETH'SCOLLEGE OF ENGINEERING**

(Approved by AICTE, New Delhi & Affiliated to Guru Gobind Singh Indraprastha University, Delhi) *(An ISO 9001:2015 Certified Institution)* **A-4, Paschim Vihar, Main Rohtak Road, New Delhi-110 063**

Ref. No: BV/EX/NOTICE/2020-2021 DATE: 27-05-2021

## **NOTICE**

All the students (Regular & Reappear) and Pass Out students having backlog papers are hereby informed that university is processing the Registration Chart for End term examination (June- July 2021) regular/reappear in digital mode due to Covid -19 Lockdown. All those who are having backlog paper, have to pay requisite examination fee in online mode. Kindly Follow the following step:-

- 1. Check the amount of fee to paid from file uploaded on college website/ concerned staff advisor
- 2. Make the payment using the Link for fee payment is as follow

**Visit the link<https://www.bharatividyapeethfees.com/college/payment>**

**Help file for "how to make payment" is uploaded on college website.**

3. Submit the payment receipt to Dept. Staff advisor through Google link shared by them.

**Last date for fee submission (online mode only) for End Term Theory Examination June/july-2021 is 03/06/2021.** Regular/ Re-appear/ Pass Out students are advised to contact their respective branch for filling Registration Chart.

**The students are advised to adhere to the scheduled dates.**

Visital Starming

### **I/C, Exam Cell**

 $C.C.:$ 

- 1. Principal (for information)
- 2. Administrative Office.
- 3. HOD App.Sci. CSE, ECE, EEE, IT, ICE (for information to the all the students)
- 4. College Website

# **Process for Fee Payment**

Due to covid-19 situation and as per govt. guideline, Students having reappear paper have to pay the requisite examination fee in online mode only.

**Student having back paper will have to pay exact amount as mentioned against their name in the unloaded list on college website** otherwise university will not allow to appear in the reappear papers during end term examination. Kindly confirm the amount from your staff advisor also.

**The fee is to be paid online, by following the below mentioned process. Follow the steps accurately; little error may lead in to lot of problem:** 

**Visit the link https://www.bharatividyapeethfees.com/college/payment**

### **1. Personal Information**

A screen as shown below would appear. Please fill up your personal details carefully. **Fill your enrollment number (11 digits) in the field for PRN/ERP ID.** After filling all information, click Next.

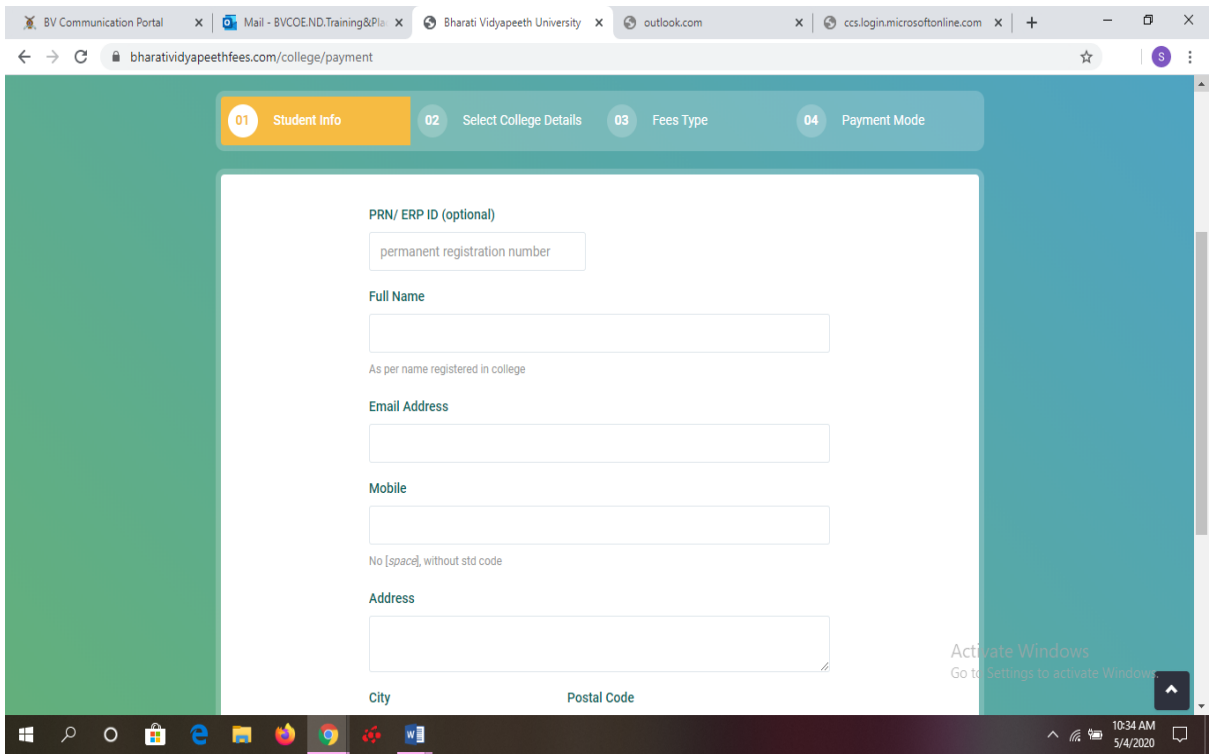

**Filling of Enrolment number in the field for PRN/ERP ID is Mandatory.**

### **2. College Details**

Next window will enable you to select your college from drop down menu. **Please note the college name that you have to select from the menu is "B V College Of Engineering New Delhi"** as demonstrated in the screenshot below. Also select the department correctly. Click Next. Enter the current year and semester in which you are studying.

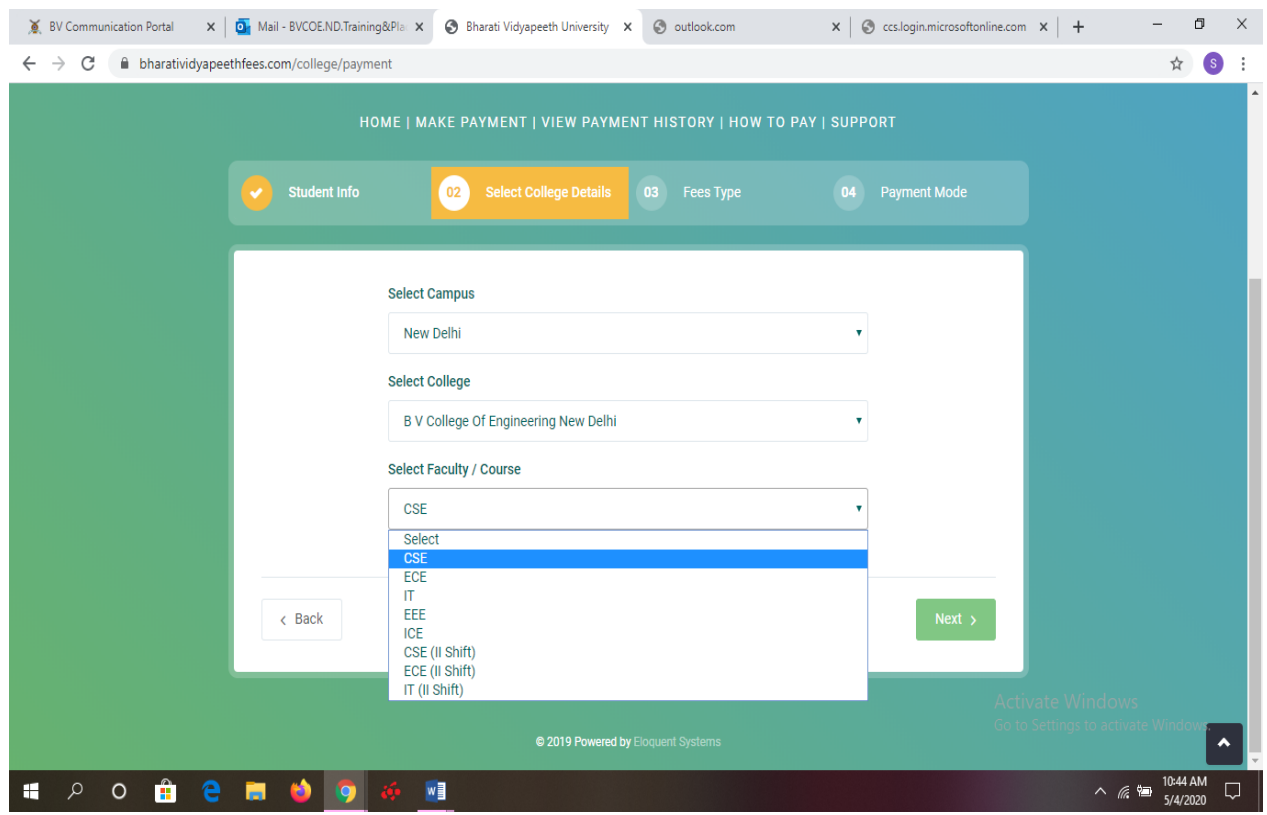

### **3. Payment: -**

Payment window will be opened now (screenshot below), where you need to enter the current year and semester in which you are studying. Also note that the type of Fees that you select should be **Tuition/Term/Total Fee. This is very important, do not commit any mistake.** Enter the amount and then make the payment. **Share the generated payment receipt with your concern department also through Goggle link as advised by the staff advisor. Students are also advised to save the fee payment detail for future reference purpose also.**

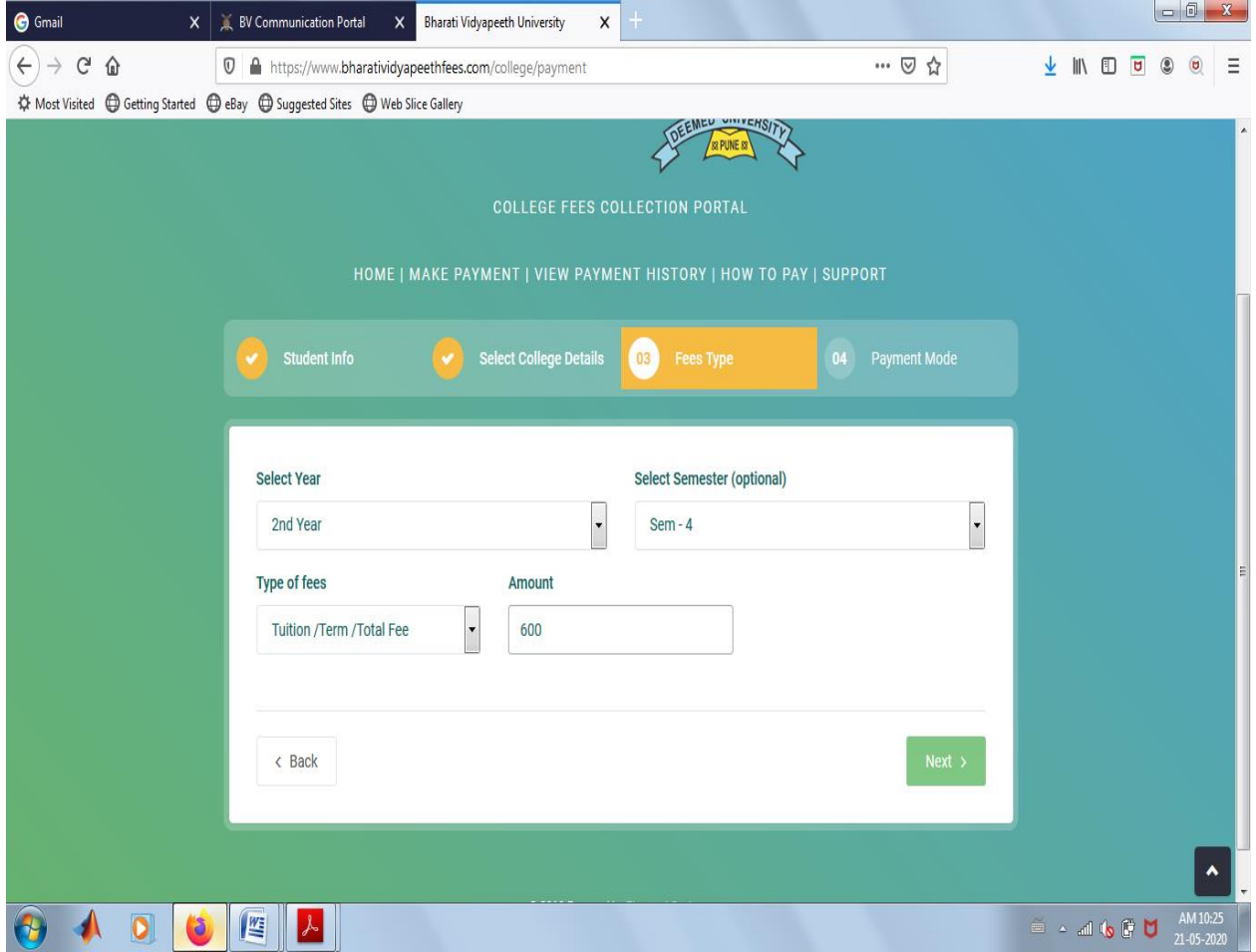

 **For any further queries mail us at [ec.coedelhi@bharatividyapeeth.edu](mailto:ec.coedelhi@bharatividyapeeth.edu) or contact your staff Advisor**

**Last date for submission of Examination Fee is 03/06/2021**